## Como acessar o PSPG com o Gov.br

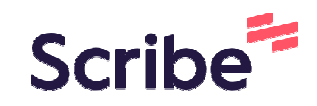

**1** Acesse o sistema de Processos Seletivos, clicando em https://app.ufop.br/pspg/

**2** Na linha correspondente ao edital de seu interesse, clique em "Login"

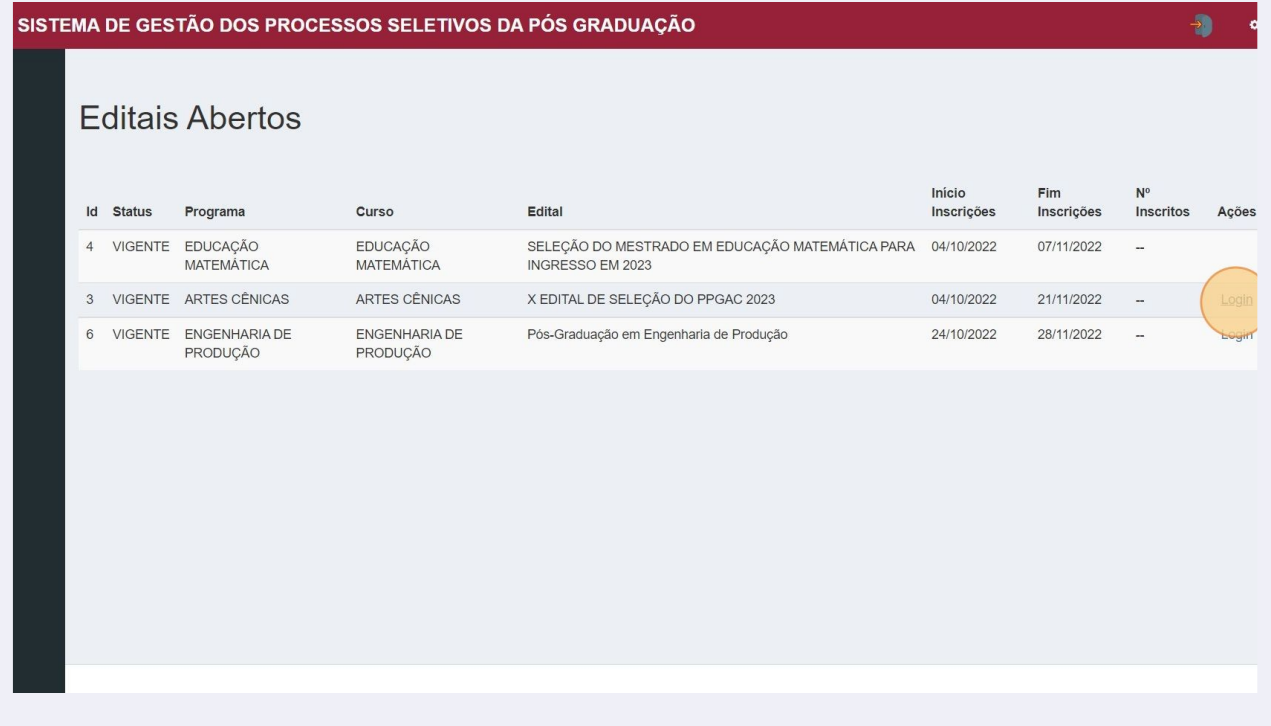

## Click "Entrar com gov.br"

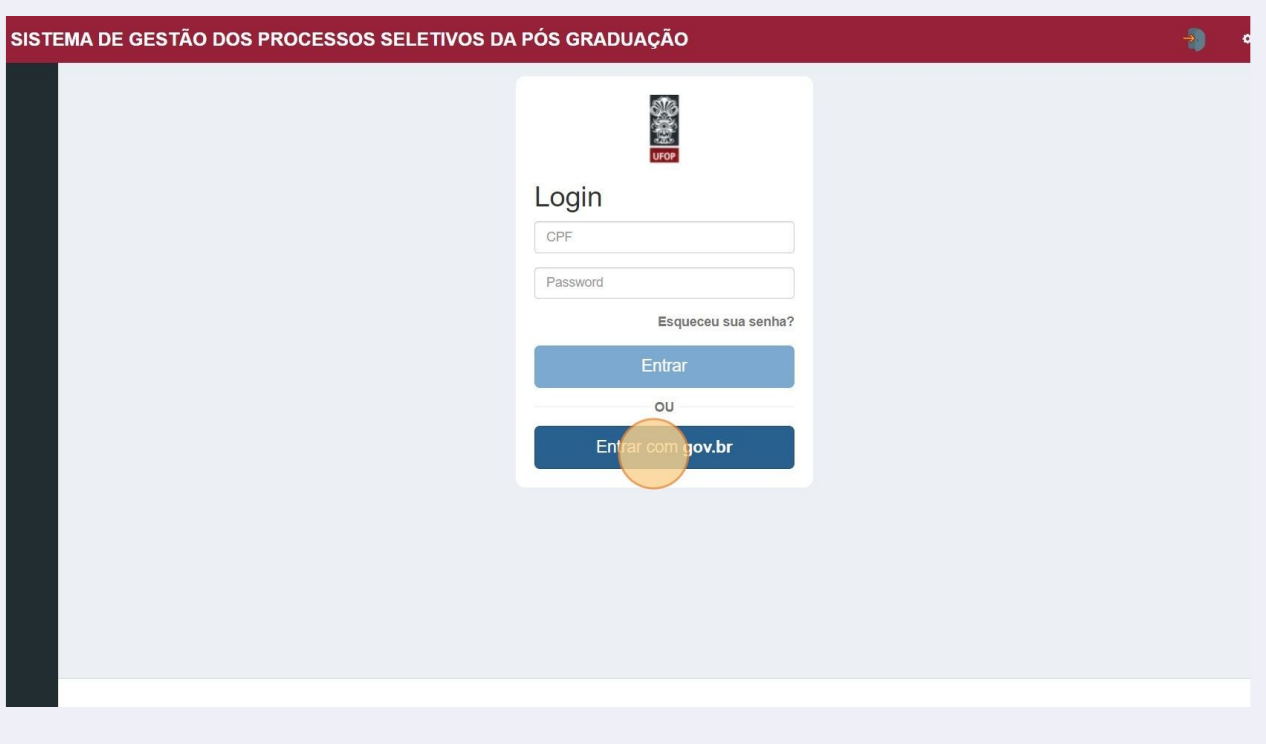

## Click "Entrar com GOV.BR"

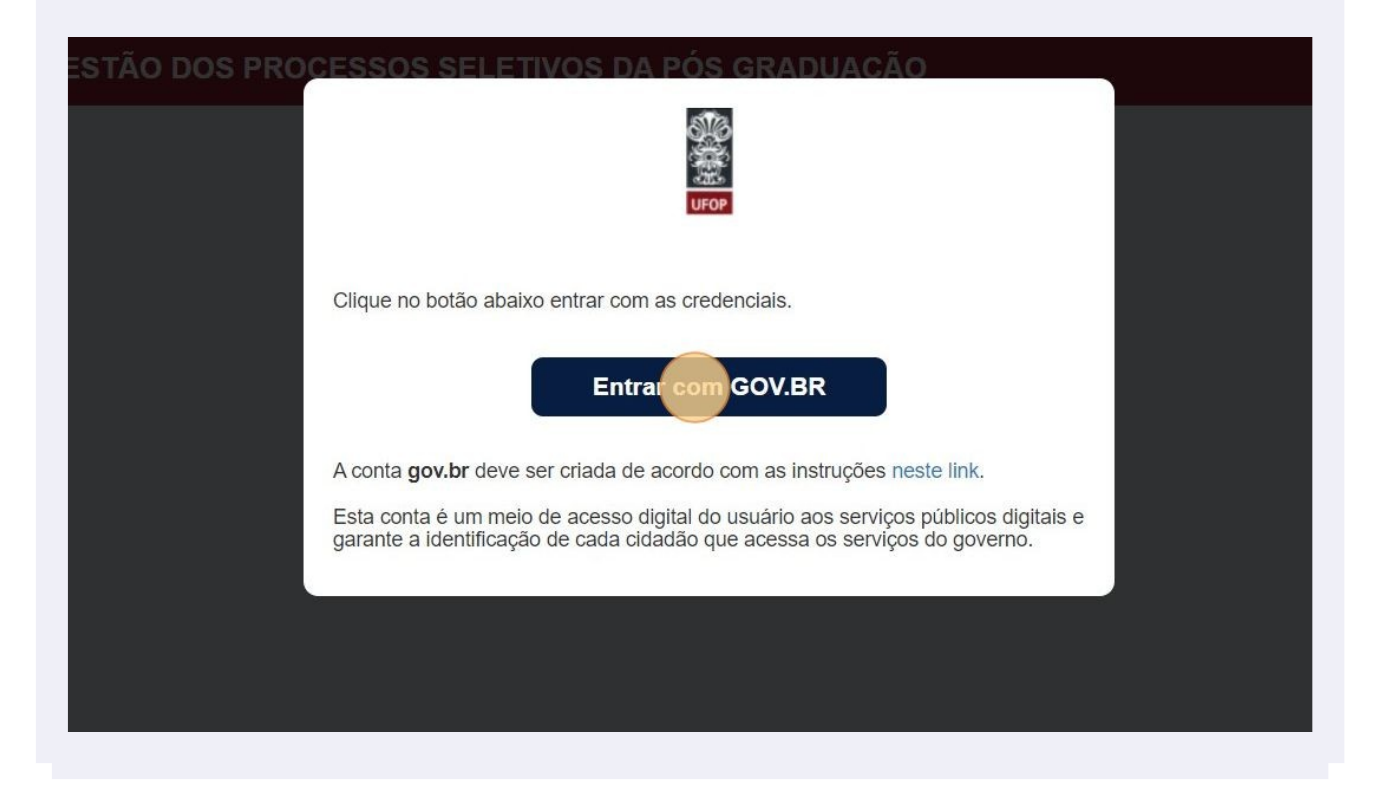

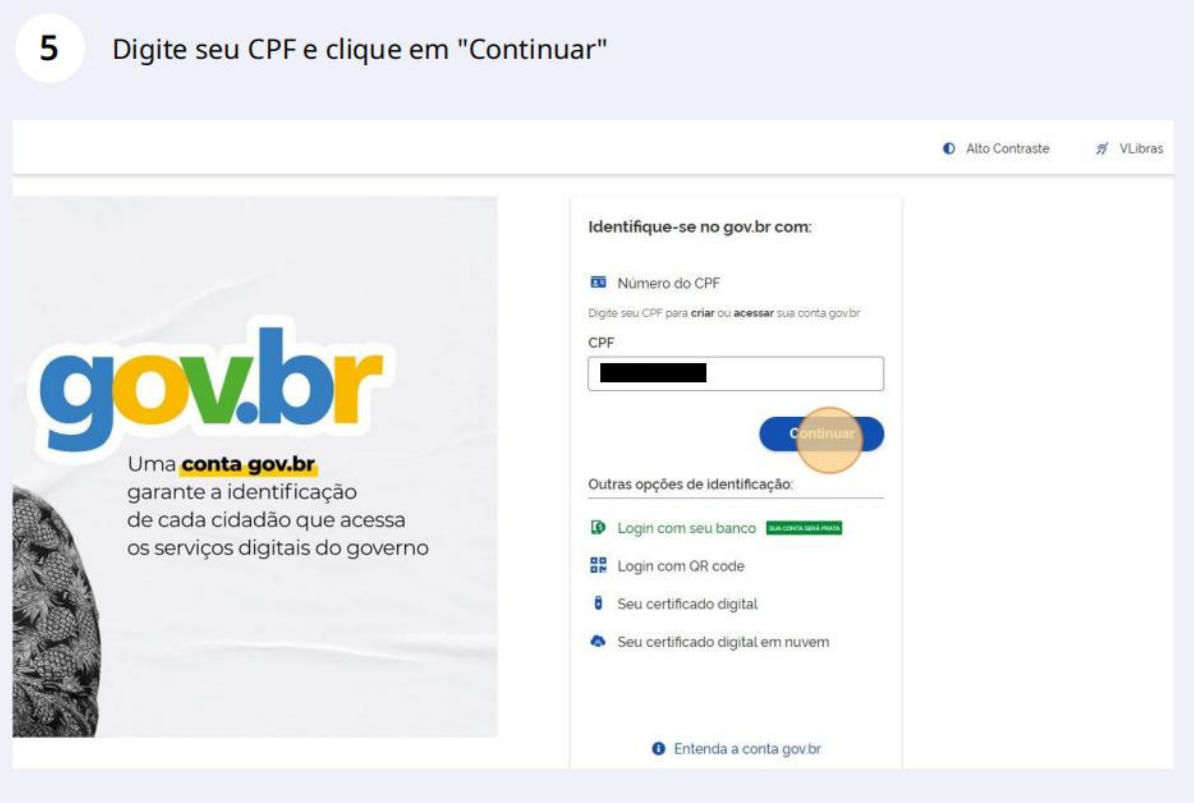

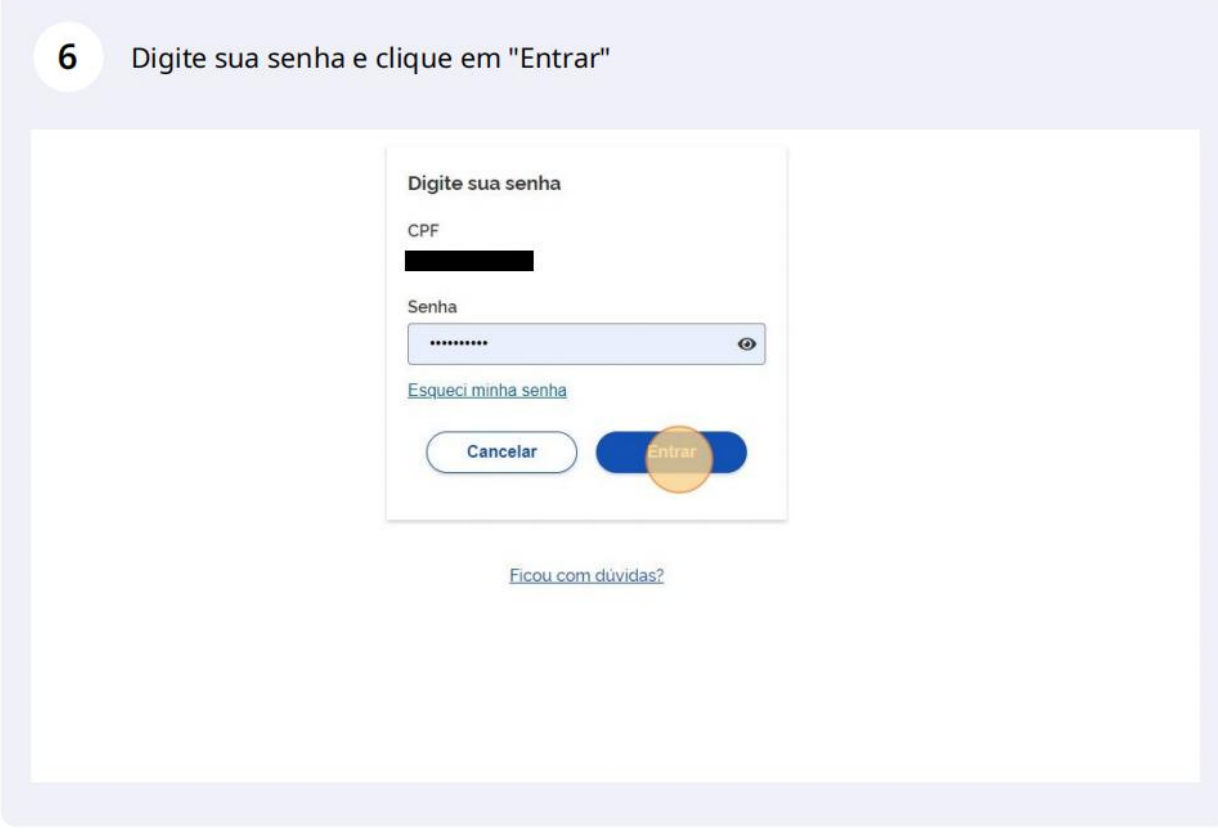

**7**

Click "Autorizar". Você será direcionado para a tela de início da sua inscrição. Alguns dados serão carregados automaticamente, puxados do seu cadastro no Portal Gov.br.

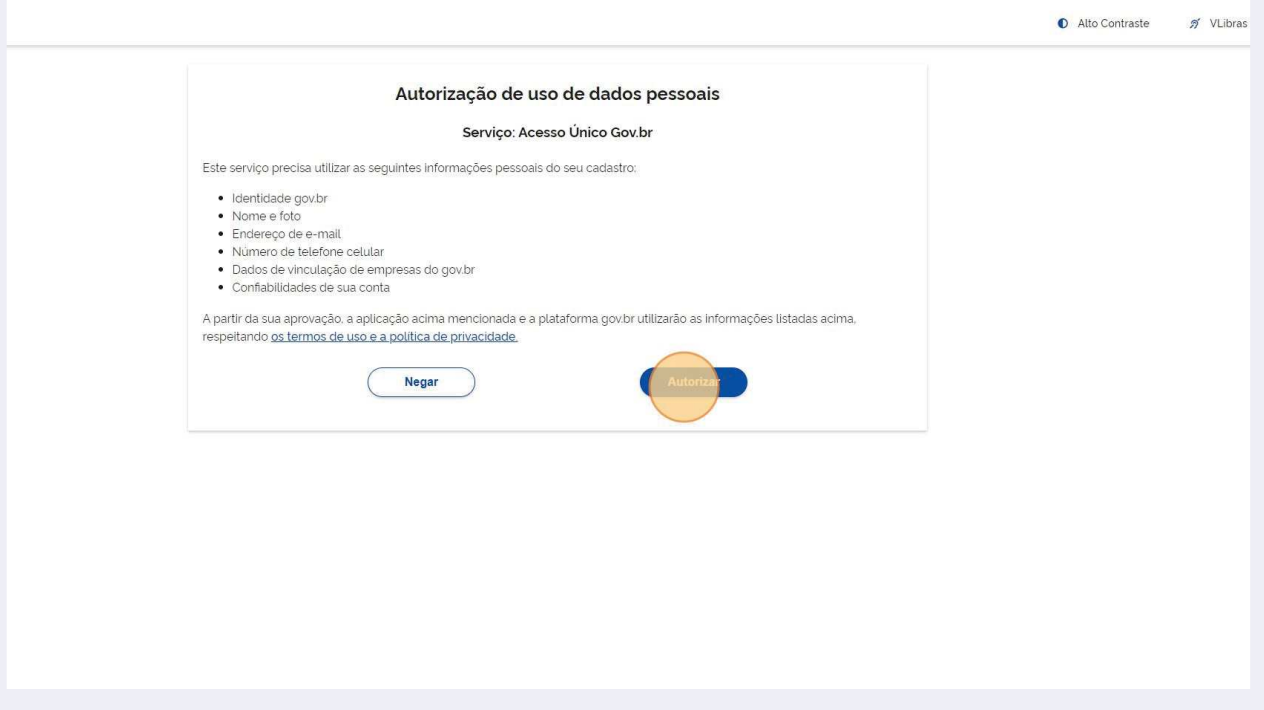